## **Publishing MATLAB Documents Professor Kriehn – ECE 155**

For **each** homework problem, generate a separate PDF file in MATLAB by publishing each of your script files to PDF format. Each problem should be generated using a separate script file. Be sure to include a full comment header at the top, and use the type command to include any user-defined function files that you use to help complete the homework.

The comment header should include your "Full Name", "Student ID", "Class", "Homework", "Due Date", "Date Submitted", and who you "Worked With". Each homework problem should have appropriate comments.

To create a Script File, click on New Script. Save this script file as FirstName\_LastName\_HWX.m, where X is the HW number. Comments can be produced using a single percent sign  $(*)$ . Use double percent signs (%%) to mark the beginning of a new cell (for separate parts of a homework problem). In the example below, there are two cells in the script M-file:

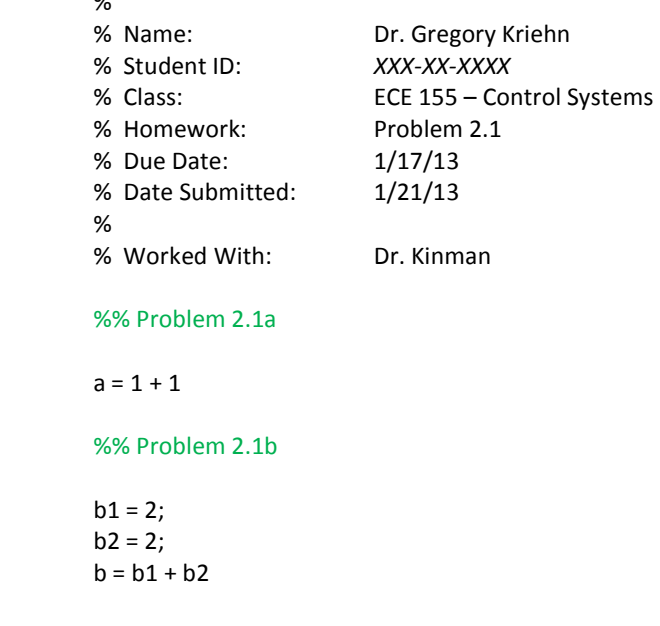

type myfunction.m

 $\sim$ 

When you are ready to run your M-file, click on the Green Arrow Head, or hit F5. After you have debugged your code and are ready to publish your script file to a PDF document, click on the Publish tab of the text editor, select Publish (with the black down arrow), and Edit Publishing Options…. This selection will cause a new window, Edit Configurations, to open. In this new window, the default value for the Output file format is html. Click on html and change the option to pdf. You may also want to change the Output folder, unless you have already set your working directory. Finally, click Publish. Once the PDF document has been generated and you are satisfied with the results, print it and include it in into your homework packet.